Submitting your MJC Application

www.mjc.edu/apply

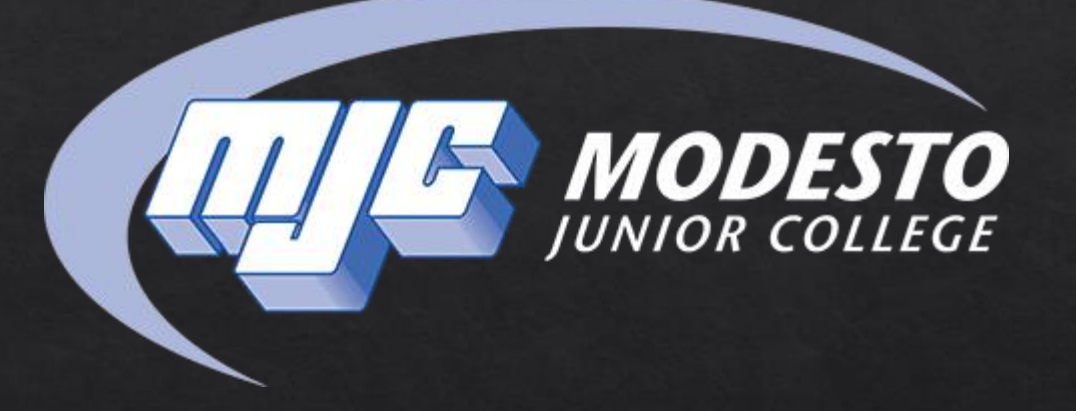

These are the steps you need to complete as new or continuing student (if you have missed any). You do not have to complete these steps in order, some may be completed out of order.

#### You are viewing Step 1: Apply Online

Apply online at www.mjc.edu. Once your application is processed, MJC will send you an email with your MJC Student ID (w#).

#### **Step 2: College Orientation (CORE STEP)**

For first time log-in users, the ID is your "w" number using a lower case 'w' and the password is your 6 digit birthdate. See the orientation web site for more information at [www.mjc.edu/orientation.](http://www.mjc.edu/orientation)

**F** student success | mjc

#### **Step 3: English & Math Placement (CORE STEP)**

If you have graduated within the last 10 years and recently applied, the information on your MJC application will be used to give you English and math placement. Visit [www.mjc.edu/studentservices/enrollment/testing](https://www.mjc.edu/studentservices/placement/index.php) for English and Math placement options.

#### **Step 4: Educational Planning (CORE STEP)**

Click here to visit the [Counseling web site](http://www.mjc.edu/counseling) for more information on Walk-In, and appointment options.

#### **Step 5: Apply for Financial Aid**

Complete the FAFSA at [fafsa.ed.gov.](https://fafsa.ed.gov/) Or if you are a DACA or undocumented student, you can apply for the Cal Dream Application at [www.caldreamact.org](https://dream.csac.ca.gov/)

#### **Step 6: Register for Classes**

Register for your classes and pay fees.

**MJC Special Programs:** MJC offers a wide range of support programs that provide students with individualized support for a variety of needs. You may qualify for more than one program. Check out this video to learn more: <https://www.youtube.com/watch?v=zviaCCVuKFE&feature=youtu.be>

Welcome to Modesto Junior College and becoming a PIRATE!! Follow the steps go to the www.mjc.edu link and click the orange link above follow the steps to apply first to the California Community **College System** first.

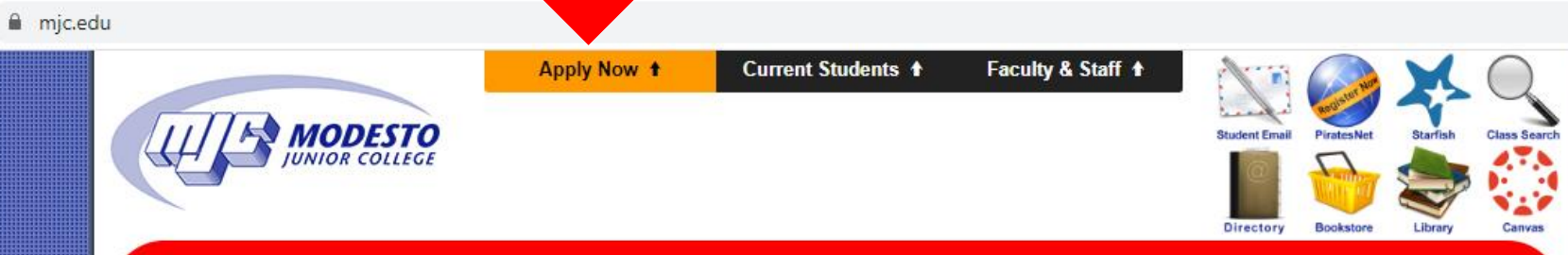

MJC has moved to remote operations. All face-to-face classes are being conducted remotely. All MJC buildings are currently closed to the public. Use the chat box below during business hours to get answers to all your questions.

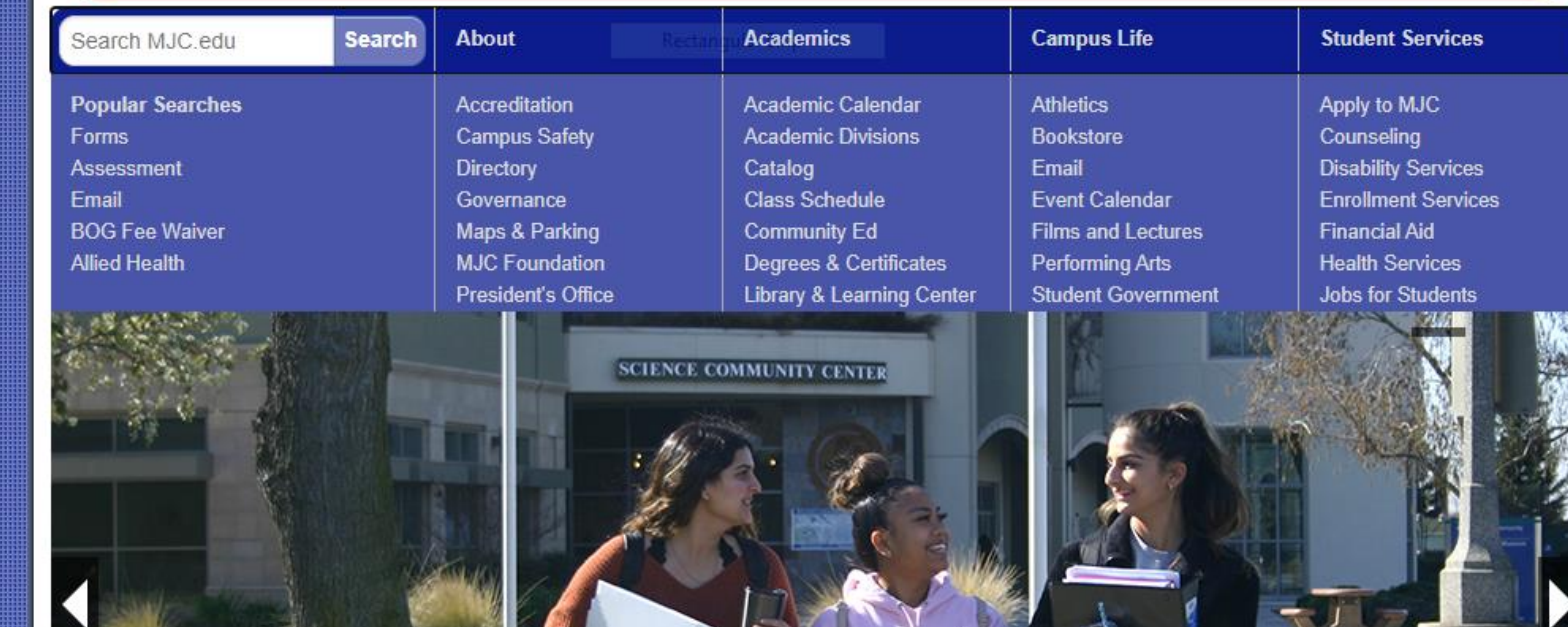

# Click on the space ship icon.

or College - MJC X  $+$ 

mjc.edu

### **Get Started at MJC**

Step by Step Guides & Resources for New or **Returning Students** 

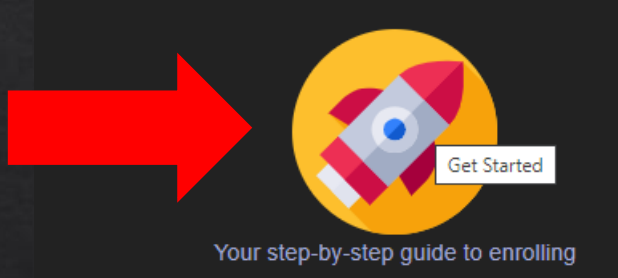

### **Navigate MJC**

- Guidance & Tips for Each Step
- MJC Application Guide
- Guides for PiratesNet & Student Email
- Complete Degree Plan with a counselor
- Search for Classes & Register
- Complete FAFSA or Dream Act Application
- Fee Waiver/Non Resident Tuition Exemption
- Free Tuition for First Time College Students
- **Confirm Priority Registration Requirements**
- Student Rights and Responsibilities
- Prepare for Success

### **Connect with Us**

Contact the friendly Enrollment Services Team if you have questions about adding or dropping classes, or filing for a pass/no pass.

**Connect with Us Via Live Chat! or email the Student Success Specialist Team** 

**International students** - start by visiting our information for International Students.

**Undocumented?** read our enrollment guide for DACA and undocumented students

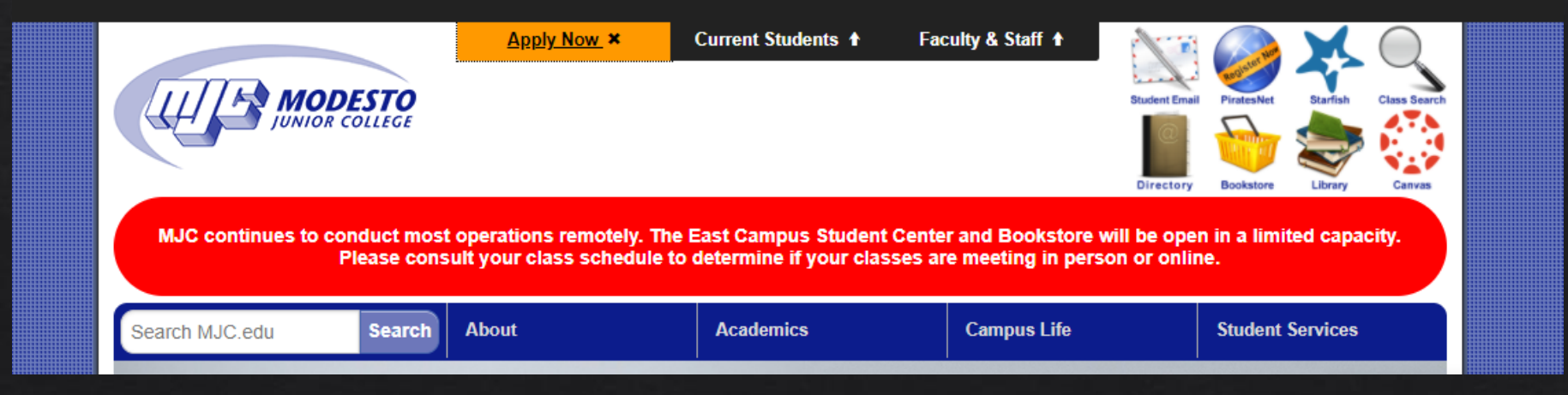

This page includes step by step guides on how to complete the enrollment process at MJC. To begin the application process click APPLY HERE.

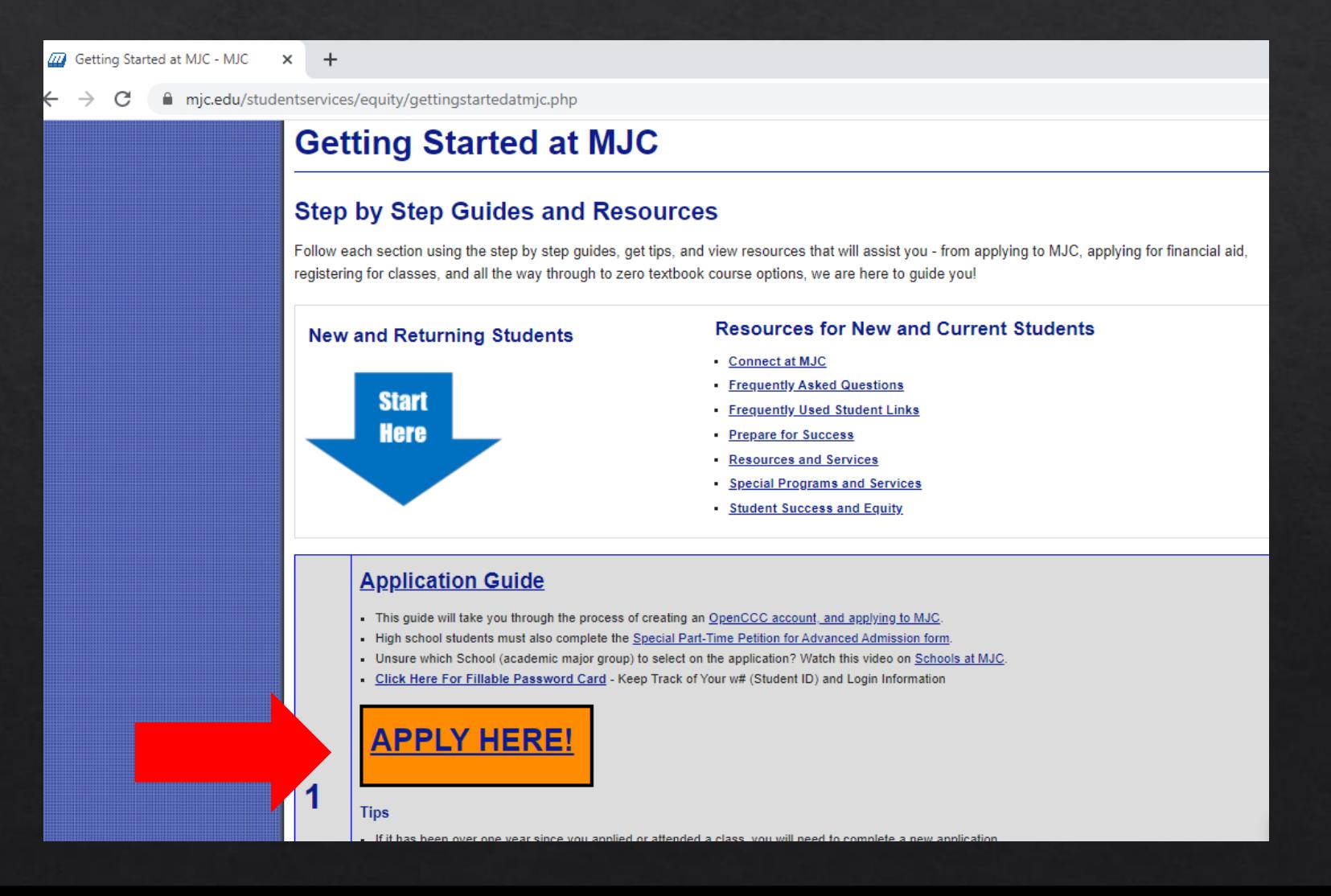

If it is your first time applying you will need to create an account. If you have applied for any CCC before you may have already have an account.

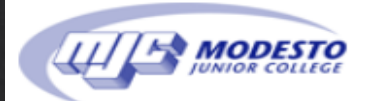

## **Application to College**

#### Before applying to college you must first have an OpenCCC account.

The OpenCCC single sign-in account allows you to access the online services of the California Community Colleges.

OpenCCC is a service of the California Community Colleges Chancellors Office. The information in your account is kept private and secure.

First Time applying Create an Account or Sign In Applied previously

# First, you will need to create an account or log into an existing account if you already have one.

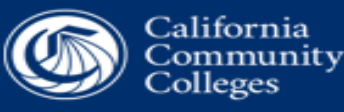

OpenCCC

## **Create Your OpenCCC Account**

OpenCCC allows you to access California Community Colleges secure web applications.

### **You Must Have an Email Address**

The California Community Colleges and OpenCCC will use email to send you important information. You will need to provide an

- Free email accounts are available form many sources.
	- Google Gmail

If you have a

personal email

click on "Begin

**Creating My** 

Account."

address already, then

- Yahoo Email
- **Microsoft Outlook**
- **Other Providers**

This only applies if you DO NOT have an email address and need to create one.

Note: While all of the providers listed above have millions of users and are widely trusted to be reliable and secure, OpenCCC and liability should any issues arise with a particular email provider.

All information is kept secure and private as explained in the Privacy Policy. By creating an OpenCCC account, you are agreeing t

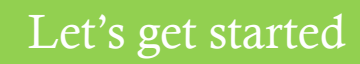

# Answer all questions. Legal name, middle names. This includes double last names or hyphened names. No Nicknames.

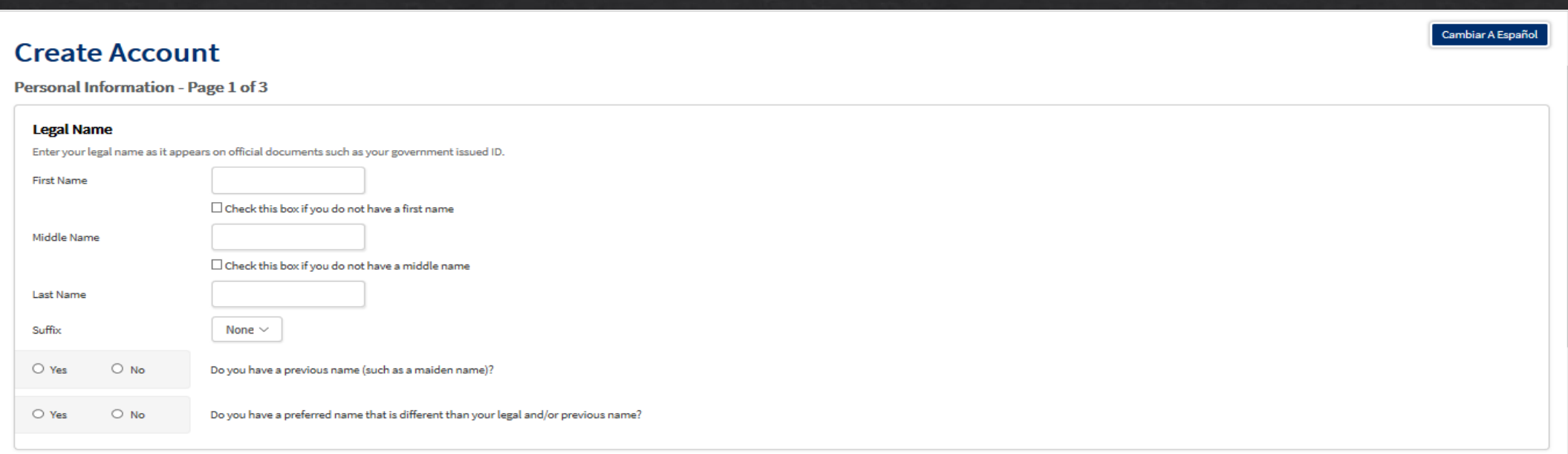

#### **Date of Birth**

This information is used for protection of minors in online transaction environments, as well as to differentiate between persons having the same name. It is also used to comply with state and federal law pertaining to res will not be used in making admissions decisions except as permitted by law.

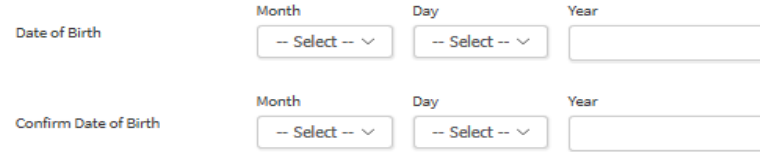

# Complete the screens to verify and create an account.

#### **Social Security Number**

The Social Security number is used as a means of identifying student records and to facilitate financial aid.

 $\boxdot$  I plan to apply for admission to college or financial aid.

The Social Security Number is required to claim tax credits for higher education costs known as the American Opportunity Tax Credit in accordance with the Taxpayer Relief Act of 1997.

Federal law requires the California Community Colleges to provide specific information to the Internal Revenue Service (IRS) for the purpose of filing an information return (IRS Form 1098-T "Tuition Statement") for each st

The information required by the IRS includes the student's name, address, Social Security Number (SSN) or Taxpayer Identification Number (TIN/iTIN), and enrollment status, as well as the amount of tuition paid or billed, a

Failure to provide a correct Social Security Number or TIN while claiming tax credits for specified education expenses may result in a penalty levied against the student by the IRS in the amount of \$100, per year, until th  $1(e)(4)$ ).

In addition, California Education Code sections 68041 and 70901(b)(7) authorizes the California Community Colleges Chancellor's Office (CCCCO) to collect information you submit through the OpenCCC Online Student Account an purposes of completing and submitting California College admission applications and financial aid on your behalf.

Further, information acquired by the CCCCO is aubject to the limitations set forth in the Information Practices Act of 1977 (Title 1.8 (commencing with Section 1798) of Part 4 of Division 3 of the Civil Code). Compliance w

Please indicate the type of number:

O Social Security Number O Taxpayer Identification Number

in the Privacy Policy.

Your Social Security Number must be accurate to ensure the integrity of your permanent record

Social Security Number or Taxpayer Identification Number

Repeat Social Security Number or Taxpayer Identification Number

By providing my Social Security Number (or Taxpayer Identification Number) below, or indicating that I do thave a Social Security Number or decline to provide one at this time, I confirm that I have read and understand the

Social Security Number (no dashes) or Tax Payer Identification number (ITIN). Your application WILL NOT process without it. If you do not have one, please notify us by using MJC Chat.

 $\Box$  Check this box if you **do not** have a Social Security Number or Taxpayer Identification Number, or dech, o provide one at this time. International students, nonresident aliens, and other exceptions, may not have a Social Security Number (or Taxpayer Identifis, tion Number) and should check this box. For questions or assistance, please use MJC Chat at www.mic.edu Scroll down, open the orange chat box and type in your questions and someone will assist you.

#### My Applications | Cambiar A Español | Help

## **My Applications**

**Start A New Application** 

## Let's start the application

Complete each area and click **Continue** at the bottom to move to the next section.

Unsure of your Major Category? Click here for more information!

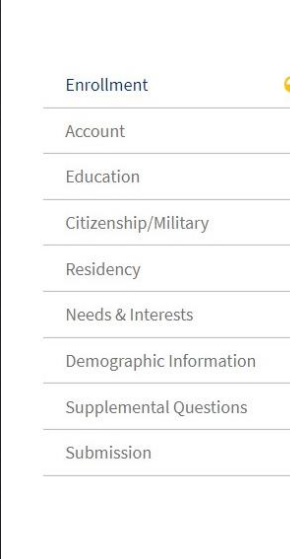

## **College Application**

Modesto Junior College

## Welcome **Fnrollment Information** Term Applying For @ -- Select --Educational Goal ® -- Select --Major Category ® -- Select --Intended Major or Program of Study ®

-- Select --

Save

Continue answering all the questions in the following screens. For questions or assistance, please use MJC Chat at www.mjc.edu Scroll down, open the orange chat box and type in your questions and someone will assist you.

# It is very important that you answer the Residency questions correctly as it can affect your state residency and tuition.

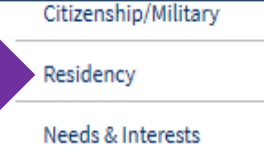

Demographic Information

**Supplemental Questions** 

Submission

٠

Have you lived in California continuously since 08/23/2018?

⊙ Yes ○ No

### **Out-of-State Activities**

As of 08/23/2018, have you engaged in any of the following activities? Check each activity that applies.

□ I paid taxes outside of California

□ I registered to vote outside of California

□ I declared residency at a college or university outside of California

□ I filed for a lawsuit or divorce outside of California

### **Special Residency Categories**

Have you ever been in court-ordered foster care?

Save

○ Yes ◎ No

Continue

# Green check marks on all areas are needed to submit your application.

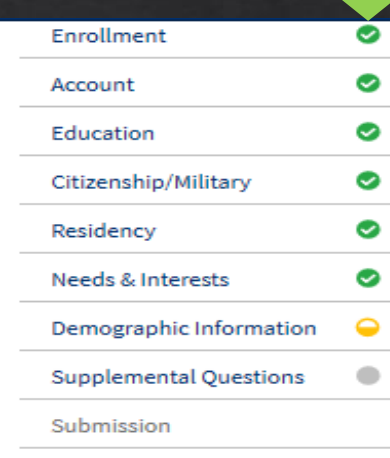

## Demographic Information

#### Gender/Transgender

This information will be used for state and federal reporting purposes. It is optional and voluntary and will not be used for a discriminatory purpose. "Gender" in this context, means a person's sex, or a person's gender identity and gender expression.

#### Gender

Do you consider yourself transgender?

-- Select Transgender Response  $\sim$ 

-- Select Gender --

#### **Sexual Orientation**

By California law, the California Community Colleges collect voluntary demographic information regarding the sexual orientation, gender identity, and gender expression of students.

- . This information is used for summary demographic reporting and will not be used for a discriminatory purpose.
- Your responses are kept private and secure.
- Providing this information is optional.

#### Please indicate your sexual orientation

-- Select Sexual Orientation --

 $\sim$ 

#### Parent/Guardian Educational Levels

Regardless of your age, please indicate the education levels of the parents and/or guardians who raised you.

- Under penalty of perjury, the statements and information submitted in this online admission application are true and correct.
- I understand that falsification, withholding pertinent data, or failure to report changes in residency may result in District action.
- I understand that all materials and information submitted by me for purposes of admission become the property of Modesto Junior College.

 $\boxdot$  By Checking here, I, Rosalinda L. Vierra, acknowledge understanding that:

- Federal and state financial aid programs are available and may include aid in the form of grants, work study, and/or any available student loans. I am aware that I may apply for assistance for up to the total cost of my education including enrollment fees, books & supplies, transportation, and room and board expense.
- I may apply for financial assistance if I am enrolled in an eligible program of study (certificate, associate degree, or transfer), and may receive aid if qualified, regardless of whether I am enrolled full-time or part-time.
- Financial aid program information and application assistance are available in the financial aid office at the college. The application is also available on-line.

Note: CCCApply will provide links to financial aid information and applications after you submit this application. You can also find financial aid information at www.icanaffordcollege.com, and on most college websites.

## **Click Submit My Application**

**Submit My Application** 

Please expect several emails. You should receive one within three working days with your Student ID Number. If it's your first time applying, you will also receive one with a link to your email.

#### **AMODESTO** My Applications | Cambiar A Español | Help Great job, Rosalinda! Your application was submitted. Confirmation Rosalinda, your application for admission has been submitted to Modesto Junior College. Rosalinda L. Vierra Name **CCCID** AFC7926 This information will also be College **Modesto Junior College** Term **MJC 2020 Fall Term** Email rosevierra@yahoo.com emailed to you.Date & Time 05/21/2020 2:31:25 PM Confirmation# 16041034 • Snap a screenshot of this page for your records or save a copy of your application responses. • You may also view or print a copy of your SUBMITTED INFORMATION for your records. • CHECK YOUR EMAIL (including your spam folder) for important information from Modesto Junior College regarding your admission and registration. · Remember to complete any additional admission requirements as specified by Modesto Junior College. Supporting materials and/or questions should be addressed to: **Modesto Junior College** Admission:

435 College Avenue Modesto, CA 95350-5800 In-state telephone: (209) 575-6853 Out-of-state telephone: